# **Network Fisheye Cameras Quick Guide**

V1.01 BOM:3101C0H7

## **Safety and Compliance Information**

Installation and removal of the unit and its accessories must be carried out by qualified personnel. You must read all of the Safety Instructions supplied with your equipment before installation and operation.

### **Installation**

- . This device is a class A product and may cause radio interference. Take measures if necessary.
- Make sure the camera operates in an environment where the temperature and humidity meet requirements. Keep the camera from excessive pressure, vibration, moisture, dust, and intensive electromagnetic radiation.
- Use a power adapter or a PoE device that meets requirements. Otherwise, the device may be damaged.
- Make sure the length of the power cable between the power adapter and the camera is not too long, otherwise the voltage of the camera is lowered, causing the camera to work abnormally. If it is required to lengthen the power cable, lengthen the cable between the power adapter and the mains.
- Do not hold the tail cable by hand for weight bearing. Otherwise, the cable connector of the camera could be loosened.
- Do not cut the tail cable. Exposed tail cables may cause short circuit and damage the camera.
- When connecting to an external interface, use an existing connection terminal, and ensure that the cable terminal (latch or clamp) is in good condition and properly fastened. Ensure that the cable is not tense during mounting, with a proper margin reserved to avoid poor port contact or loosening caused by shock or shake.
- The end of the tail cable must be kept under good protection especially for equipment with multiple tail cables. Take waterproof measures to protect the tail cable.
- During the process of transportation, special attention is required for the protection of the transparent dome cover to prevent

friction, scratch and contamination, etc. In order to keep the cover clean, do not remove the protective film on the cover during mounting. After mounting is finished, remove the film before the device is powered on.

 Contact professionals for maintenance information. Do not attempt to dismantle the device by yourself. We shall not assume any responsibility for problems caused by unauthorized repair or maintenance.

#### **Maintenance**

- If there is dust on the transparent dome cover, remove the dust gently using an oil-free brush or a rubber dust blowing ball.
- If there is grease or a dust stain on the transparent dome cover clean the cover gently from the center outward using anti-static gloves or an oil-free cloth. If the grease or the stain still cannot be removed, use anti-static gloves or an oil-free cloth dipped with detergent and clean the dome cover gently until it is removed.
- Do not use organic solvents, such as benzene or ethanol when cleaning the transparent dome cover.

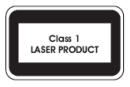

- Never look at the transmit laser while the power is on. Never look directly at the fiber ports and the fiber cable ends when they are powered on.
- Use of controls or adjustments to the performance or procedures other than those specified herein may result in hazardous laser emissions.

## **Regulatory Compliance**

#### **FCC statements**

This device complies with Part 15 of the FCC Rules. Operation is subject to the following two conditions: (1) this device may not cause harmful interference, and (2) this device must accept any interference received, including interference that may cause undesired operation.

Caution: The user is cautioned that changes or modifications not expressly approved by the party responsible for compliance could void the user's authority to operate the equipment.

Note: This equipment has been tested and found to comply with the limits for a Class A digital device, pursuant to part 15 of the FCC Rules. These limits are designed to provide reasonable protection against harmful interference when the equipment is operated in a commercial environment. This equipment generates, uses, and can radiate radio frequency energy and, if not installed and used in accordance with the instruction manual, may cause harmful interference to radio communications. Operation of this equipment in a residential area is likely to cause harmful interference in which case the user will be required to correct the interference at his own expense.

### **LVD/EMC Directive**

This product complies with the European Low Voltage Directive 2014/35/EU and EMC Directive 2014/30/EU.

### **WEEE Directive–2012/19/EU**

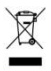

 $\epsilon$ 

The product this manual refers to is covered by the Waste Electrical & Electronic Equipment (WEEE) Directive and must be disposed of in a responsible manner.

### **Battery Directive-2013/56/EC**

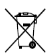

Battery in the product complies with the European Battery Directive 2013/56/EC.For proper recycling,return the battery to your supplier or to a designated collection point.

# **Default IP, Username and Password**

- Default IP address: **192.168.1.13**
- Default username: **admin**
- Default password: **123456**

The default password is used for your first login. To ensure account security, please change the password after your first login. You are recommended to set a strong password (no less than eight characters).

# **Packing List**

Contact your local dealer if the package is damaged or incomplete. The attachments may vary with models, please see the actual model for details.

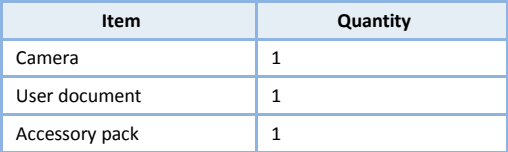

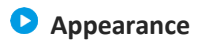

### **Dimensions**

The figures in the manual are for your reference only. The actual appearance may vary with the product model.

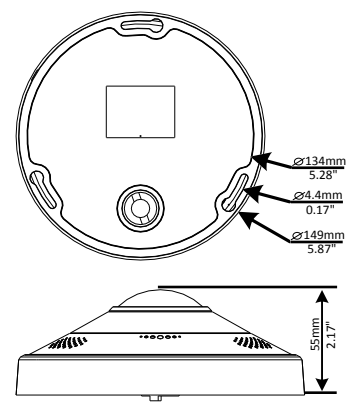

# **Cable Connection**

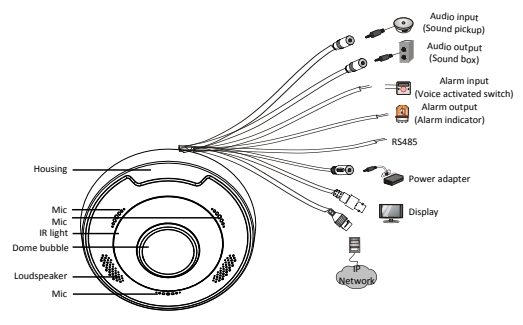

For specifications, see the latest product datasheets.

# **Mount Your Camera**

### **Ceiling Mount**

The following takes ceiling mount as an example. When mounting the camera on the wall or ceiling, ensure that the wall or ceiling can bear the weight of the camera. The hardware accessories should be purchased separately.

**1.** Locate the holes, drill holes on the ceiling, and then mount the plastic rivets of self-tapping screws.

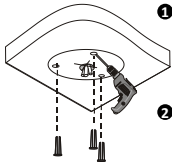

**O** Paste the drill template and lead the cables through the hole. Use a Ø6mm- 6.5mm drill bit to drill 30 mm-depth guide holes according to the template. **Example 18 Assume 18 Assume 18 Assume 18 Assume 18 Assume 18 Assume 18 Assume 18 Assume 18 Assume 18 Assume 18 Assume 18 Assume 18 Assume 18 Assume 18 Assume 18 Assume 18 Assume 18 Assume 18 Assume 18 Assume 18 Assume 18** 

Knock the plastic rivets into the guide holes and ensure that they

**2.** Remove the housing.

Press the lock button and remove the housing as shown in the figure below.

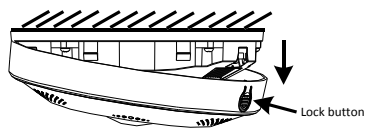

**3.** (Optional) Insert the Micro SD card.

Remove the cover, insert the Micro SD card and replace the cover.

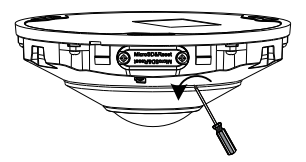

**4.** Connect all cables and fix the camera on the ceiling.

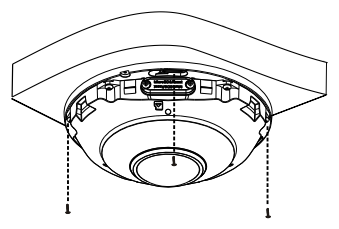

**5.** Replace the housing.

Align the lock button to the loudspeaker and replace the housing.

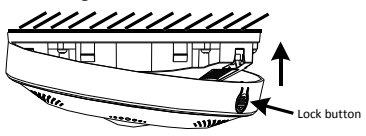

## **Reset Camera to Default Settings**

Remove the Micro SD card cover first. For the detailed steps, see step 3. Use a toothpick or clip to press and hold the RST button (as shown in the figure below) for about 15 seconds till the Web indicates that the camera is restarting. The RST button only works within ten minutes after the camera is powered on. Then the camera is restored to the default settings after the startup.

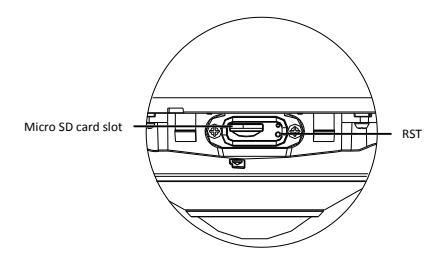

## **Waterproof Components for an RJ45 Plug**

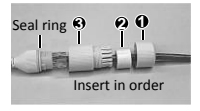

Attach the seal ring to the Ethernet interface. Mount the waterproof components in order. Then insert the cable into the Ethernet interface and screw the waterproof.

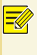

You can crimp the inner wires of the cable with the RJ45 plug first and then cover the waterproof components. You may also cover the waterproof components first.

# **Access Your Camera**

Before you begin, check that:

 Your camera is operating properly and connected to the network.

. The PC you are using is installed with Internet Explorer 7.0 or later.

Follow these steps to access your camera through the Web:

- **1.** Open your browser, input the IP address of your camera in the address bar and then press **Enter** to open the login page.
- **2.** Enter the username and password and then click **Login**.

 $\equiv$ 

- . Install the ActiveX at your first login. When the installation of the ActiveX is completed, open your IE to log in.
	- For your first login with Windows 7, if the system does not prompt you to install ActiveX, follow these steps to turn off UAC: click the **Start** button, and then click **Control Panel**. In the search box, type **uac**, and then click **Change User Account Control Settings**. Move the slider to the **Never Notify** position, and then click **OK**. After UAC is turned off, log in again.
	- If the installation failed, open **Internet Option** in IE before login. Click the **Security** tab, click **Trusted sites**, and then click **Sites** to add the website. If you use Windows 7, you need to save the setup.exe to your PC first, and then right-click the file, select **Run as administrator**, and then install it according to instructions.